Internationalizing the GTK+

Owen Taylor Red Hat Software Mar
h 23, 1999

#### 1 Introdu
tion 1

A graphi
al user interfa
e toolkit is one of the ore omponents of a modern system. The toolkit is responsible for providing the interfa
e between the raw windowing system's button presses and line drawing code and the application. It provides fa
ilities for displaying su
h ommon user interfa
e elements as menus, push buttons, and text entry fields.

Because of the critical position that a toolkit fills, sitting between the user and the desktop, it also provides an essential role in internationalized and multilingual applications. The toolkit typically handles the conversion of the raw keystrokes from the user into the final text. For some languages, in particular those of East Asia, this pro
ess an be quite involved, and may involve talking to a external server, alled an input method.

Once the text has been entered into the application, any internal manipulations that the toolkit does on the text must also respe
t its international nature. For instan
e, when the toolkit is handling ursor motion within a text entry field, the motion must be by complete characters, even if the internal representation of the data uses more than one byte per character.

The toolkit is also responsible for properly displaying text in the appropriate font and otherwise respe
ting the onventions of the user's language. This text may come from user input, or from the application, but the toolkit may also need to provide strings itself. That situation ommonly arises when the toolkit provides such high level widgets as a file selection or font selection dialog. Strings such as "filename" or "font" that occur in these dialogs must be displayed in the user's native language. This pro
ess, alled lo
alization is the last omponent of the toolkit's responsibilities for internationalization.

GTK+, the GIMP Toolkit, has re
ently be
ome one of the most widely used open sour
e toolkits for the windowing system. It is used in a number of major projects such as the GIMP (GNU Image Manipulation Project) and the GNOME desktop.

GTK+ began as part of the GNU Image Manipulation Program (GIMP) project. In preparation for the 1.0 release of the GIMP, the authors of the GIMP, Spen
er Kimball and Peter Mattis de
ided to swit
h from using the propietary Motif toolkit to a toolkit that would en
ourage ontributions from the free software community. Not finding anything suitable, Peter began work on GTK+ in the Fall of 1996. A great deal of interest in GTK+ appeared, in
luding from people interested in using GTK+ in international settings. In late 1997, a set of pat
hes from Takashi Matsuda were added to enable internationalized input into GTK+. After the 1.0 release of GTK+ this work ontinued and the 1.2 release that was made in February 1999 in
ludes omprehensive support for the X locale model. The current work in GTK+ is largely aimed at extending the internationalization of GTK+ beyond the s
ripts of Asia and Europe, and at providing the ability to display text in multiple s
ripts simultaneously. This

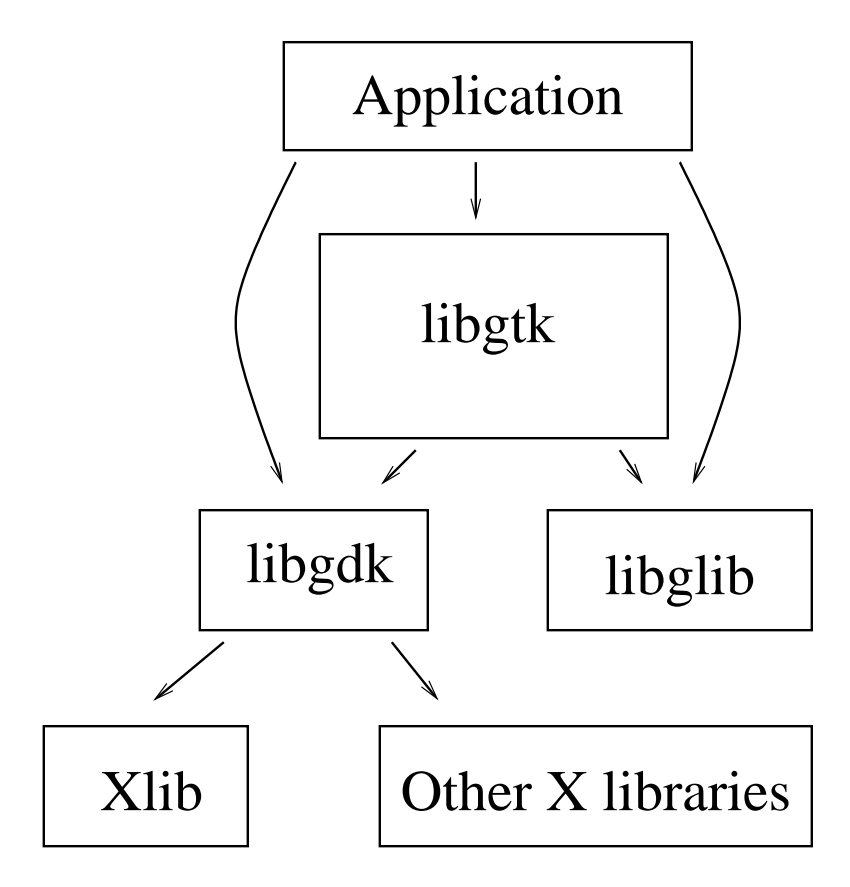

Figure 1: The omponents of GTK+

work will be described in the second part of this paper.

GTK+ consists of three component libraries (see Figure ??), libgtk, which ontains the widgets of GTK+, libgdk, whi
h provides low level event handling and drawing fun
tions, and glib, a library of portability routines and abstra
t data structures that makes programming in C convenient and efficient.

# 2 The urrent state of GTK+

#### 2.1Input

For handling internationalized input, GTK+ urrently uses the X Input Method Extension, or for short, XIM. XIM provides a framework for communicating with input methods. These input methods either can be external or they can live in a separate process. External input methods use a protocol defined by the

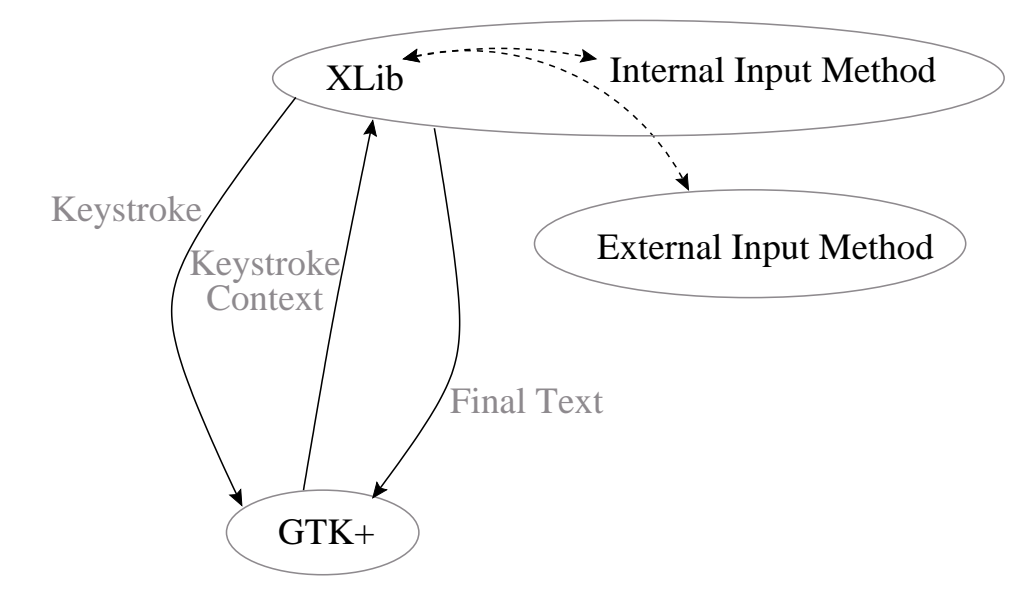

Figure 2: The architecture of the X Input Method Extension

XIM. An internal input method is used for ompose key handling for European languages.

The architecture of XIM is shown in Figure ??. Each keystroke is first retrieved by the toolkit from the X libraries. The toolkit then calls XFilterEvent() which allows the input method to intercept keystrokes and process them internally. The final string is then returned to the library.

During input, feedba
k may need to be displayed to the user. For instan
e, when a user is entering Japanese text, it first is entered as a string of phonetic symbols (kana), the phonetic symbols are then converted into the final ideographi form in a separate step. XIM supports various ways of of displaying feedback. (See Figure ??). In the Root Window style, all feedback is shown in a separate window. In the Off-the-spot the feedback is shown in a separate portion of the applications window. The Over the spot style, pretends to display the feedback in place, by putting an undecorated window on top of the location where the user is entering the text. Finally, in the On-the-spot style, display is handled by the application instead of the input method, and is actually drawn in pla
e.

Input methods are available for quite a few different languages. In addition to the built-in Input Method for European languages mentioned above, XIM ompliant input methods are available for Japanese, Korean and Chinese.

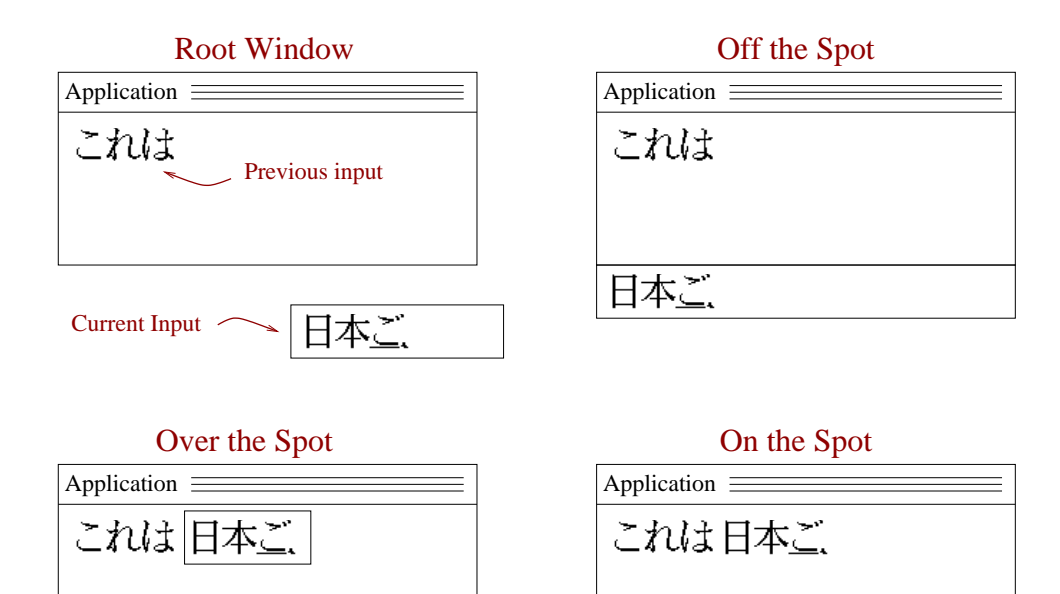

Figure 3: Possible input styles

#### 2.2Manipulation

# 3 Manipulating Strings - GTK+ 1.2

- Uses a locale-specific character set (e.g. JIS 0208-1983)
- External representation is multi-byte
- Wide characters used internally for complex manipulation

# Difficulties with multi-byte  $\overline{4}$

- Hard to work with multi-byte string in unknown encoding
- Only can rely on old ISO C mbstowcs, etc.
	- $-$  Not reentrant
	- Dependent on current locale
- Sometimes C library does not agree with X about multi-byte encoding.
	- C library may have strange ideas
- $-$  X may be compiled with  $-DX\_LOCALE$
- { GTK+ does all multibyte <-> wide
har onversion by onverting to an X Text Property and ba
k.

#### 4.1Output

Currently, output of internationalized text in  $GTK +$  is done using the facilities of X. Instead of using a font, the application uses a *fontset* which is a list of fonts for different character sets.

A typi
al fontset might be something like:

```
-adobe-helvetica-bold-r-normal-*-12-*-*-*-*-*iso8859-1
***-boldd-x***-12***-****-*-ksc5601.1987-*
```
Which says to use Adobe Helvetica for the character set iso8859-1 (Latin 1) and to use whatever fonts are available for the character sets in ksc5601.1987 (the Korean national standard for character sets).

Note that the interpretation of a string is done according to the locale when Xlib is initialized; if the locale is ja'JP, then  $X$  will expect the fontset to contain Japanese fonts, while if the locale us kr KR, then it should contain Korean fonts. So displaying text in multiple different languages is difficult.

#### 4.2 **Localization**

As mentioned above, the text in  $\text{GTK}^+$ 's standard dialogs (for example the file, font, and color selection dialogs) needs to be translated for the user's native language. To accomplish this,  $GTK+$  uses the gettext () interface; this interface was originally devoloped by Sun, and is available as part of a number of operating systems. The GNU implementation of gettext is also available separately and can be installed on systems without a native implementation of gettext.

When GTK+ needs to display a string for a user, it calls the dgettext() function. For instance, to display "Cancel", GTK+ calls:

```
dgettext("gtk+", "Can
el")
```
This will return "Cancel" when the locale is set to "C" or "en'US", but "Annuler" when the locale is set to "fr FR". Because  $GTK+$  uses dgettext() which takes an additional *domain* parameter, it uses a separate message catalog from the application. This means that applications can localize themselves however they want: they can use gettext() without interference from  $GTK+$ , or they can use a different system of localization.

## $\overline{5}$ Future Directions

In the future, GTK+ will be switching over from the system of internationalization described above, where a different encoding is used for each locale

There are a couple of reasons for this change. Second, Unicode makes it possible to extend the range of supported languages to languages (su
h as those of Afri
a or Central Asia) that do not have long traditions of lo
al standards. Second, Unicode eases the load on the application developer, because they only need to deal with a single en
oding. Finally, Uni
ode is the emerging standard for representation of multi-lingual text. It is being used in su
h systems as Microsoft Windows NT, Java and Perl.

- Uni
ode support
- Bidirectional rendering (Arabic, Hebrew)
- Complex-text languages (Hindi, other Indian languages) (After GTK+ 1.4)
- Multi-language support at same time.

#### 6 Unicode

- Makes things simpler for application writers
- Good support for languages beyond Europe and CJK
- Enables multi-lingual appli
ations.

## $UTF-8$  $\overline{7}$

- One multi-byte encoding isn't bad
	- Can determine if a byte starts a charcter, so can iterate backwards
	- Efficient for size. (Covers all two-byte characters in no more than three bytes)
	- Size efficiency can mean fast if memory bandwidth is limiting factor.
- Not limited to 16 bits.
- Compatible with existing interfa
es (gettext(), sprintf(), et
.)

#### 8 Bidire
tional Rendering 8

One complication that will be dealt with in future versions of GTK+ is bidirection rendering. In a number of languages, in and Hebrew, in an and Hebrew, in and Hebrew, in and Hebrew, the dire
tion of righting is not right-to-left, as is it is for languages written with the Roman s
ript, but right-to-left. This, in itself, would not be a big problem - you would just have to reverse the order of drawing all hara
ters onto the s
reen. However, normally text in these languages is a mix of those right-toleft characters (the language itself) and left-to-right characters (numbers and foreign words). So a somewhat omplex algorithm is needed to take a string stored in memory and figure out the correct ordering for displaying it on the s
reen.

- Arabi
, Hebrew mostly right-to-left
- But typi
ally have embedded sequen
es of left-to-right text
- Use Unicode standard algorithm for determining directionality
- Selecting, cursor movement complicated

#### 8.1Widget Mirroring

It is not simply enough to reverse the order of the each string in the interface  $\equiv$  since a speaker of Hebrew or Arabic expects things to read from right to left, the interfa
e itself needs to be reversed. Labels, for instan
e, should appear to the right of the entry field that they label, instead of to the left of the field.

Since GTK+ does layout with heirarchical containers, this is generally straightforward. When adding a series of widgets into, for instance, a GtkHBox. (A widget that ontains a horizontal sequen
e of other widgets), GTK+ merely needs to add the widgets from right to left instead from left to right. There are some cases that do, however, require intervention from the application.

Figure ?? shows some of these cases. In (b), the "left", "right", and "center" labels should not be reversed, because there positioning on the screen is physical, not sequential. So there needs to be the ability for the application writer to flag ontainers that should not be reversed.

In (c), reversing the back and forward labels is appropriate, but not only the positions, but the pixmaps themselves need to be modified. For a speaker of a right-to-left language, forward is not to the right, it is to the left.

## 9 Current questions

• Is it possible to only support the On-the-spot style of input?

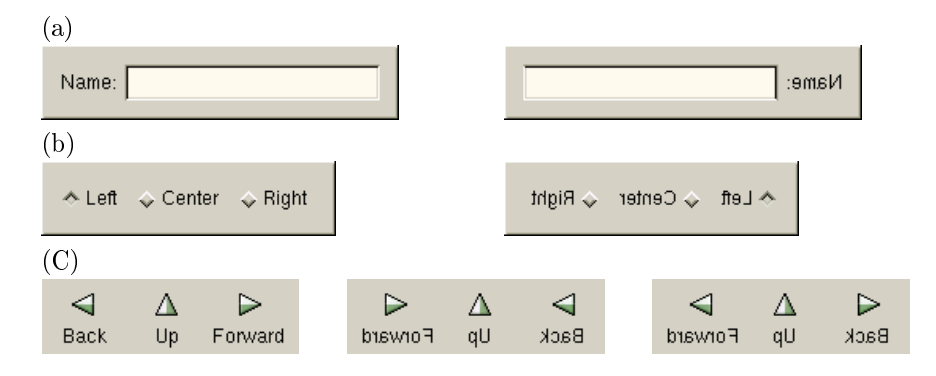

Figure 4: (a) User interface reversal (b) User interface elements that should not be reversed be reversed (
) Pixmaps that need to be reversed

- How do we do code conversion on legacy OS's?
- How do we render "Better than  $X$ "?
	- { Integration with GnomeText (Raph Levien)

# 10 A
knowledgements

- $\bullet\,$ Internationalization of GTK+ Takashi Matsuda Akira Higu
hi
- Original Authors of GTK+ Peter Mattis Spen
er Kimball Josh Ma
donald
- The GTK+ Team

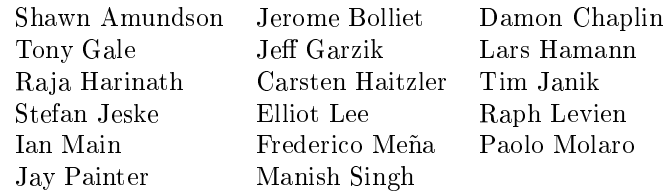